## **Upgrading SQL Workload Analysis from 1.7.3 version to 1.7.4**

Follow these steps to upgrade SQL Workload Analysis from 1.7.3 version to 1.7.4 :

1. Run the **SQLWA 1.7.4 Installer** and navigate through the normal installation steps, as in previous versions of the product.

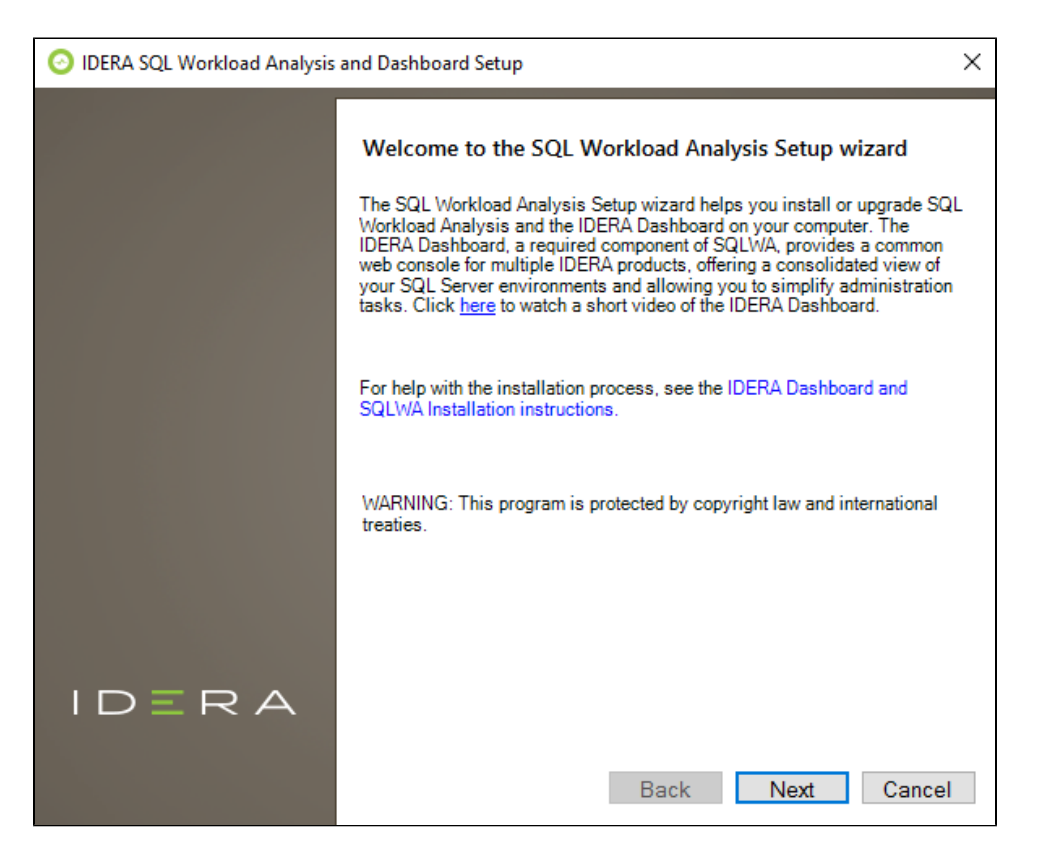

- 2. On the **Customize your SQLWA setup** screen, check if you get the message for upgrading from 1.7.3 to 1.7.4
- 3. On the **Choose a destination folder** screen, check if the IDERA Dashboard installation directory, the SQLWA installation directory, and the Display name of the SQLWA instance are pre-populated with the previous version details correctly. **Please Note** that these fields will be non-editable later.

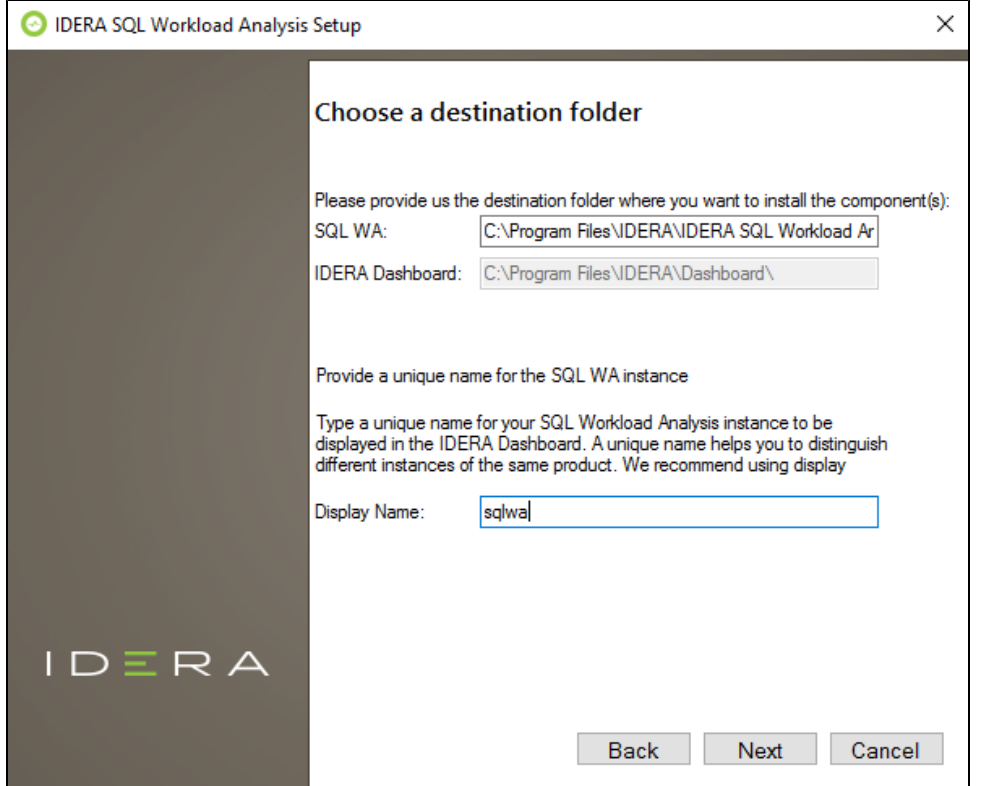

4. On the **IDERA SQL Workload Analysis Message Queue Configuration** screen make sure that all fields related to the Repository Database credentials are pre-populated with the previous version details correctly. Also, you can click on Test Connection to make sure that the connection to SWARepoDB is working. **Please Note** that these fields will be noneditable later.

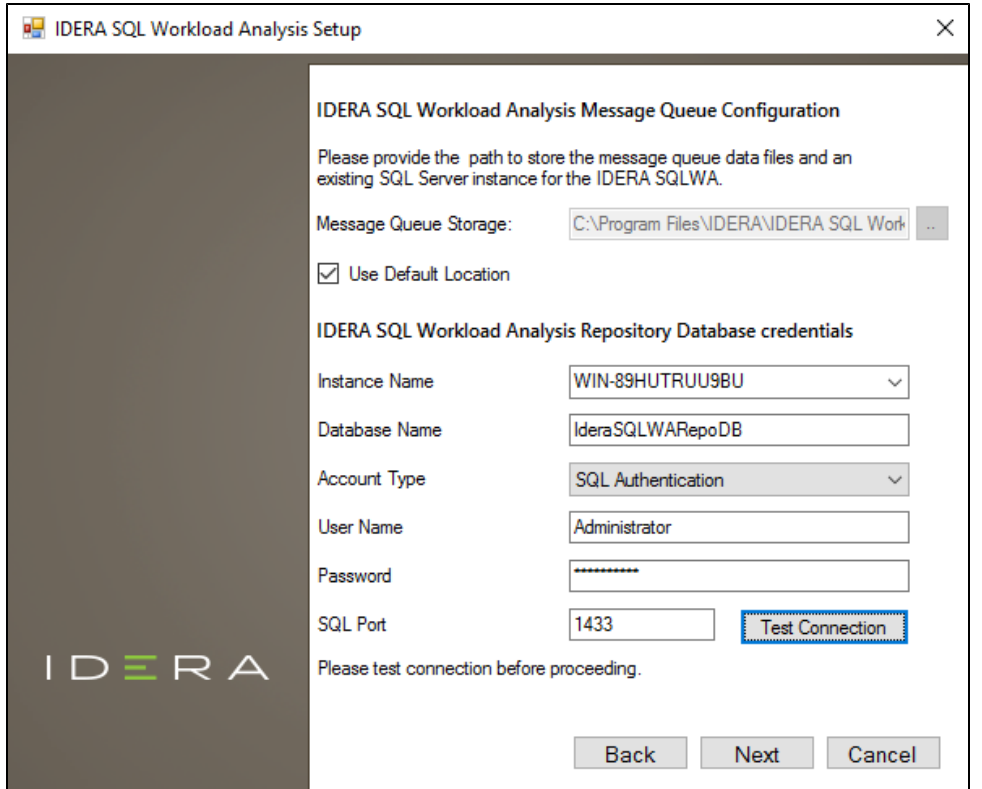

- 5. Continue with the next installation steps as in previous versions of the product.
- 6. On the final screen, click Install. Once the upgrade is complete, you will get a successful installation message.